**Registering a Bluetooth-compliant Device**

In order to use a Bluetooth-compliant device with this unit, it is necessary to perform registration (pairing) on this unit.

1 Touch  $\textcircled{\tiny{\textcircled{\tiny{M}}}}$  to display the menu.

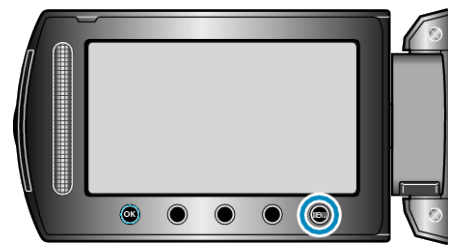

2 Select "CONNECTION SETTINGS" and touch  $@$ .

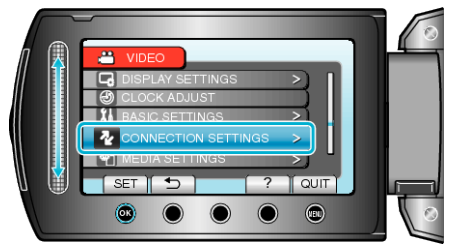

**3** Select "Bluetooth" and touch  $\textcircled{e}$ .

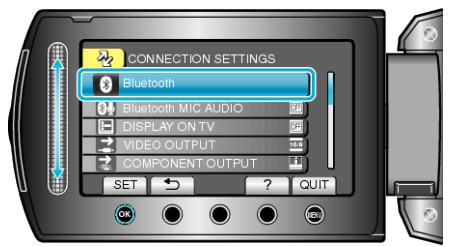

*4* Select the type of device to register and touch "REG."

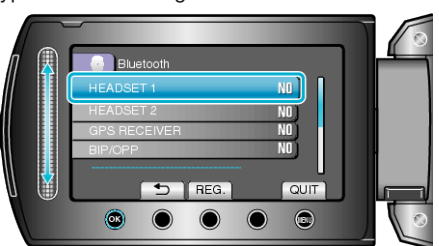

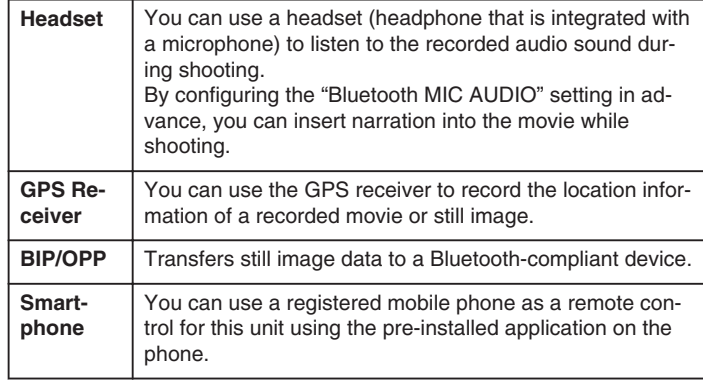

5 Select to enable search for the device to register and touch  $\circledast$ .

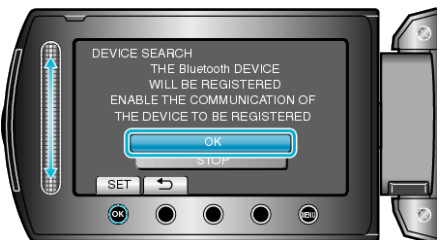

- The system starts to search for Bluetooth-compliant devices in the area that can be registered.
- The method of setting varies with the device. Refer also to the instruction manual of the device.
- **6** Select the device to register, and touch  $\omega$ .

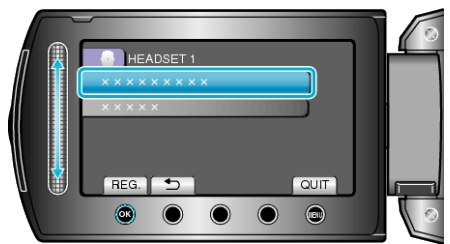

- If the device to register cannot be found, check the device settings again and restart search.
- Up to nine device names can be displayed at a time.
- If the device name cannot be acquired, the Bluetooth device address (BD address) will appear instead.
- Characters in the device name that cannot be displayed are shown as □.
- *7* Enter the passkey for the device to register.

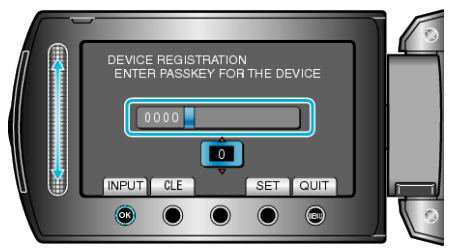

- $\bullet$  Use the slider to select a numeric value, and touch  $\circledast$  to enter it.
- Touch "CLE" to clear the last numeric character.
- After input of the numeric characters is complete, touch "SET".
- The number of digits in a passkey varies with the device to register.
- If authentication of the device is not necessary, the passkey entry
- screen will not appear. ● A passkey is also known as a "PIN code".
- For details on the passkey, refer to the instruction manual of the device to register.
- After registration of the device is complete, touch  $\circledast$ .

## **Memo:**

- Registration may fail depending on the device you are using. In addition, connection may fail to establish even if the device is registered.
- You can register up to two headsets and only one GPS receiver, BIP/ OPP-compliant device, or smartphone.
- You can connect up to two headsets at the same time. Connection cannot be established if the device types are different. Disconnect the connected device and make a new connection.
- Results of device search vary according to the selected device, condition of signals, and position of the device.
- The auto power off, power-saving, and demo modes are not available during registration of a Bluetooth device.